# **オーディオの基本操作**

## **ディスクを再生する**

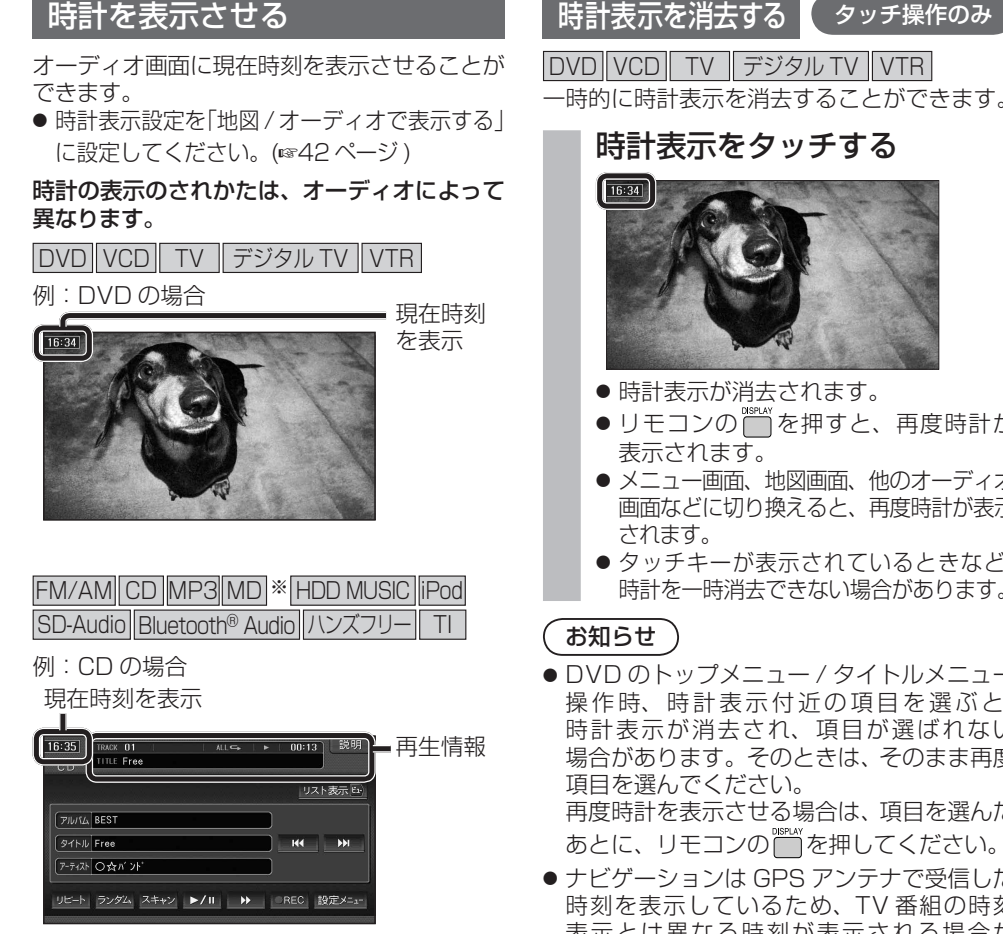

● 時計が表示されるのは、再生情報が表示され ている画面のみです。

※ MD は HDS960TD・HDS940TD のみ。

#### 時計表示を消去する タッチ操作のみ

DVD VCD TV デジタル TV VTR

一時的に時計表示を消去することができます。

### 時計表示をタッチする

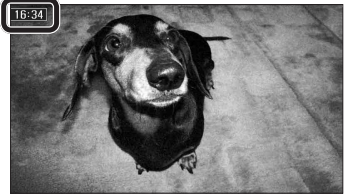

- 時計表示が消去されます。
- リモコンの ※※※※※ あ押すと、再度時計が
- メニュー画面、地図画面、他のオーディオ 画面などに切り換えると、再度時計が表示
- タッチキーが表示されているときなど、 時計を一時消去できない場合があります。
- DVD のトップメニュー / タイトルメニュー 操作時、時計表示付近の項目を選ぶと、 時計表示が消去され、項目が選ばれない 場合があります。そのときは、そのまま再度 再度時計を表示させる場合は、項目を選んだ
- ナビゲーションは GPS アンテナで受信した 時刻を表示しているため、TV 番組の時刻 表示とは異なる時刻が表示される場合が あります。

## サブディスプレイ表示について

### CN-HDS960TD のみ

サブディスプレイ表示に Bluetooth® Audio と ハンズフリー通話と時計表示が追加されました。

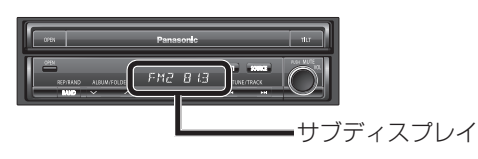

### $\blacksquare$  Bluetooth<sup>®</sup> Audio

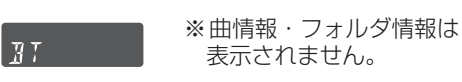

### ■ ハンズフリー

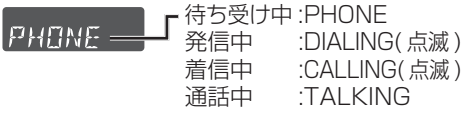

### ■ 時計表示

サブディスプレイ表示設定を  $4775$ 

「時計を表示する」に設定し てください。(43 ページ )

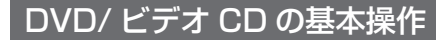

画面にタッチすると、タッチキーの全ボタンが 表示されるようになりました。

#### 画面にタッチすると、タッチキーが表示されます。

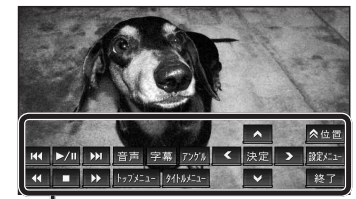

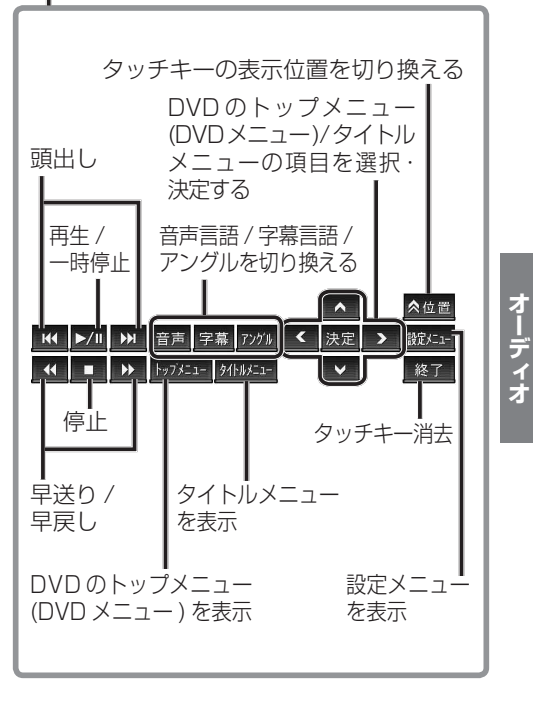

# **HDD MUSIC を再生する**

## アルバム・曲を消去する

アルバム・曲を消去する際、アルバムをよみ順 または録音日順に表示して検索できるように なりました。

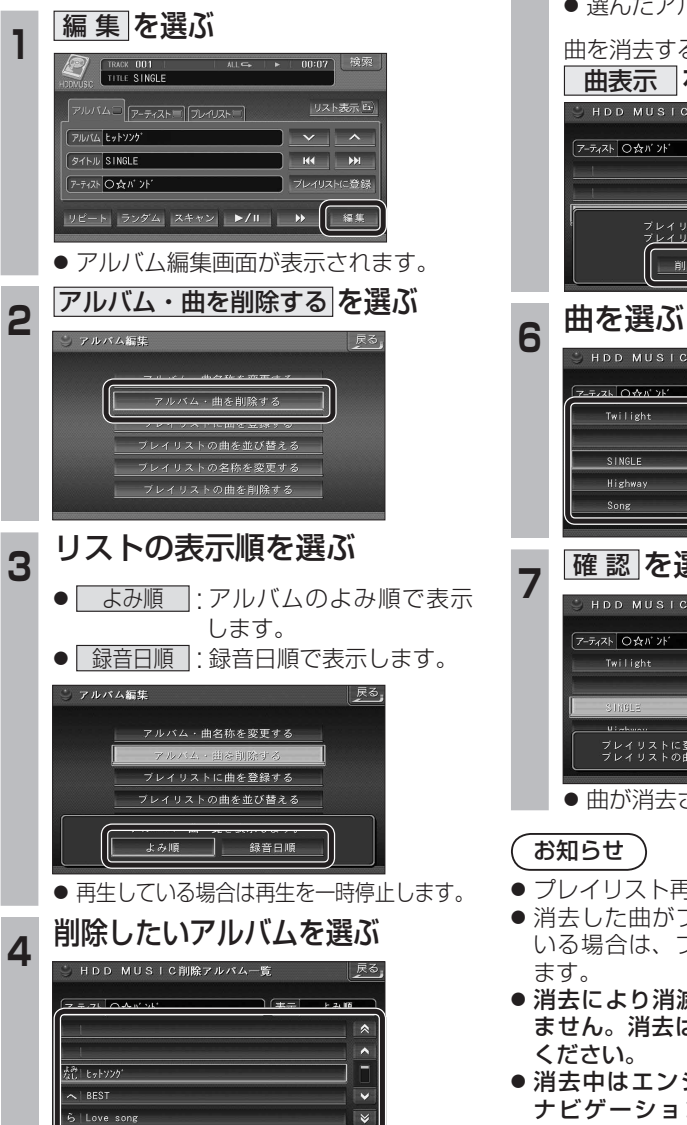

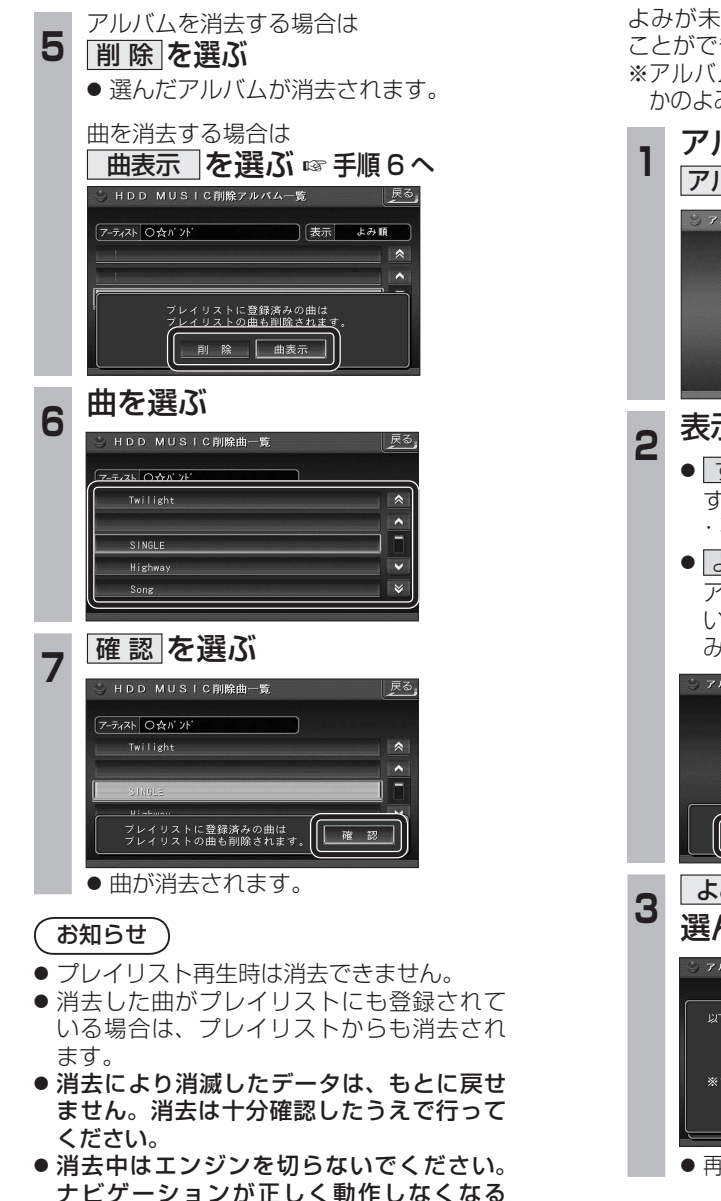

場合があります。

## **音楽データの情報を編集する**

## アルバム・曲の情報を見る

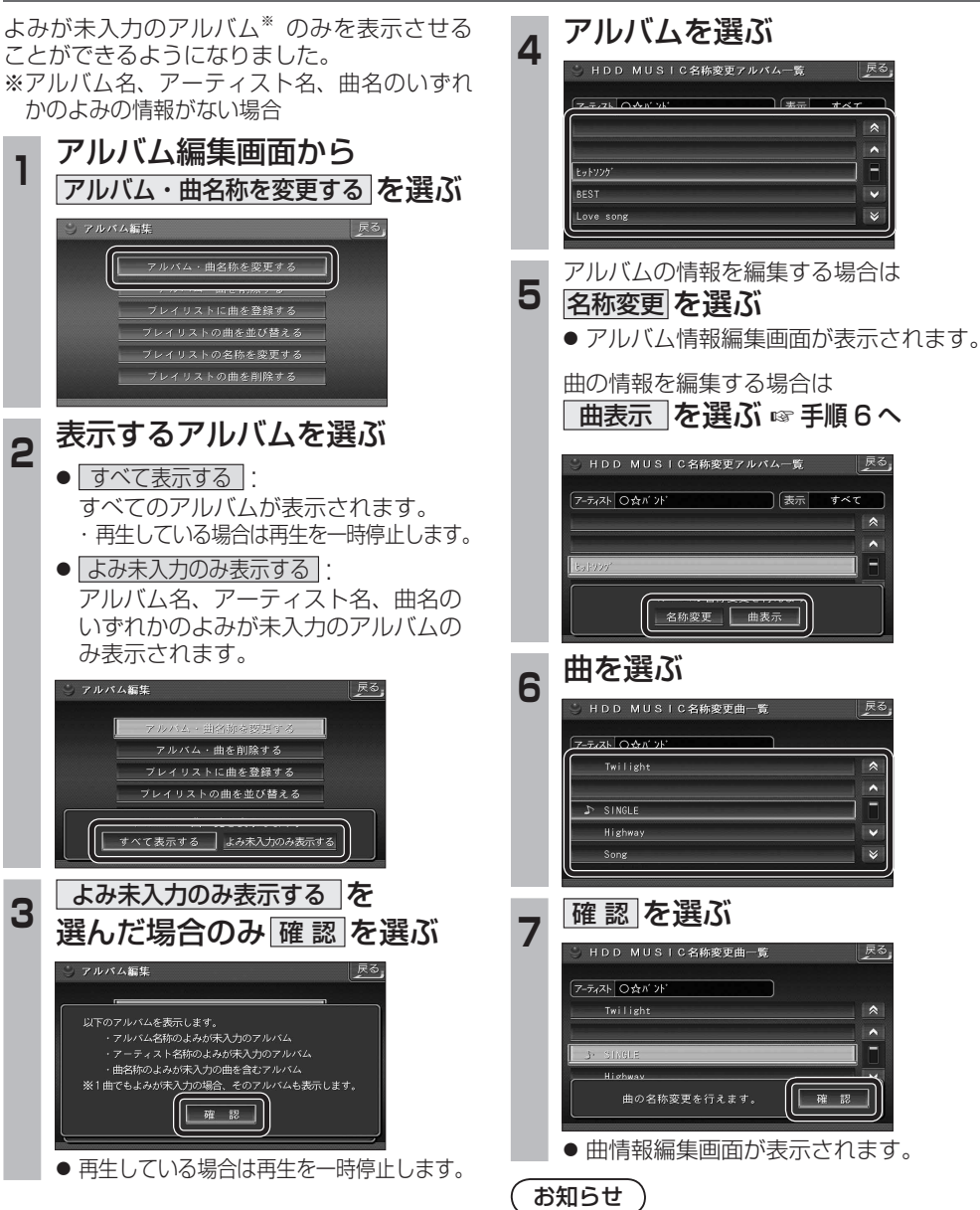

● プレイリスト再生時はアルバム・曲名称を 変更できません。

戻る.

# Bluetooth<sup>®</sup>対応機器と組み合わせる

● 配線・取り付けには専門の技術と経験が必要です。安全のため、必ずお買い上げの販売店にご相談ください。 ● Bluetooth ユニット (CY-BT200D) の説明書も、併せてご覧ください。

別売の Bluetooth ユニット(CY-BT200D)と接続して、ハンズフリー通話をしたり、 Bluetooth® Audio を聞けるようになりました。

● iPod を本機に接続している場合、Bluetooth ユニット (CY-BT200D) は接続できません。

## Bluetooth ユニットと接続する

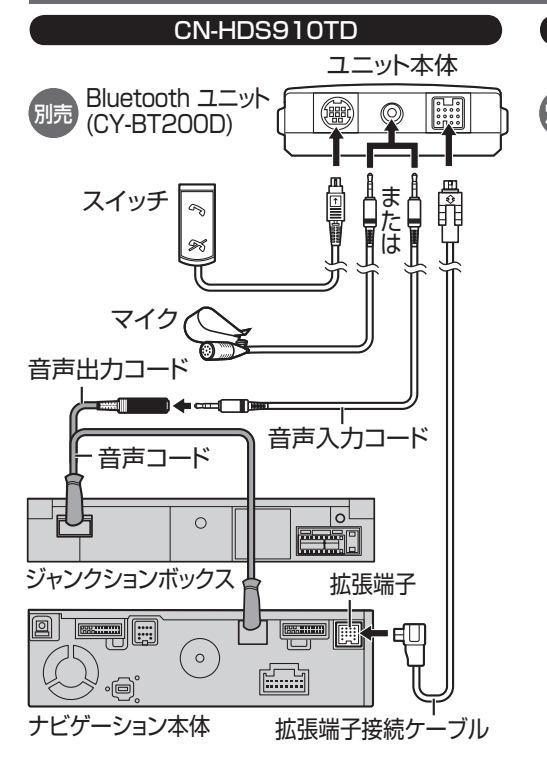

### お願い

- 通常は、音声入力コードでジャンクションボックスと Bluetooth ユニットを接続して、オンダッシュモニター に内蔵のマイクでハンズフリー通話をしてください。
- オンダッシュモニターに内蔵のマイクでハン ズフリー通話をしにくい場合は、Bluetooth ユニット付属のマイクを接続してください。
- すでに別売の音声入力用マイク (CA-VCM600D) をご使用の場合、Bluetooth ユニット付属の マイクは必要ありません。 音声入力コードでジャンクションボックスと

Bluetooth ユニットを接続して、音声入力用マ イクでハンズフリー通話をしてください。

● 各接続端子は、カチッと音がするまでしっ かりと差し込んでください。

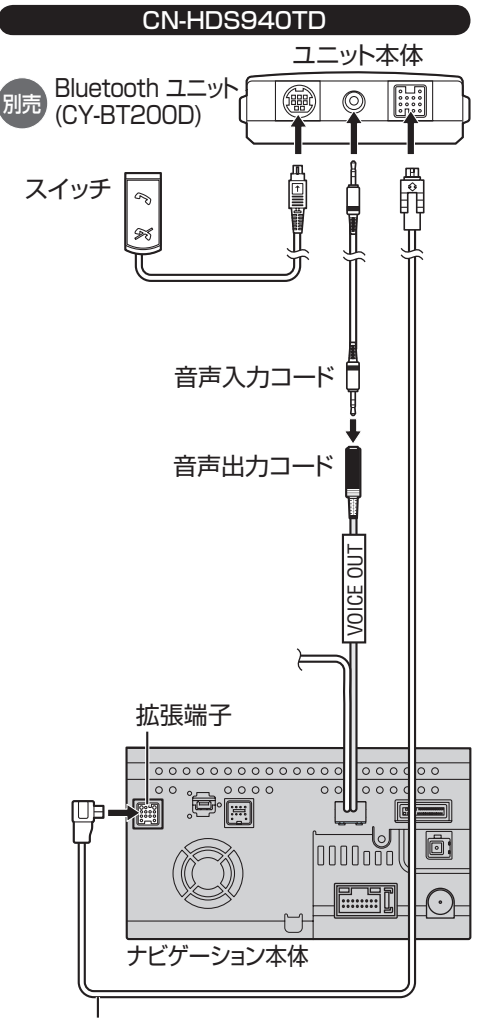

拡張端子接続ケーブル

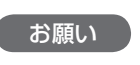

● 各接続端子は、カチッと音がするまでしっ かりと差し込んでください。

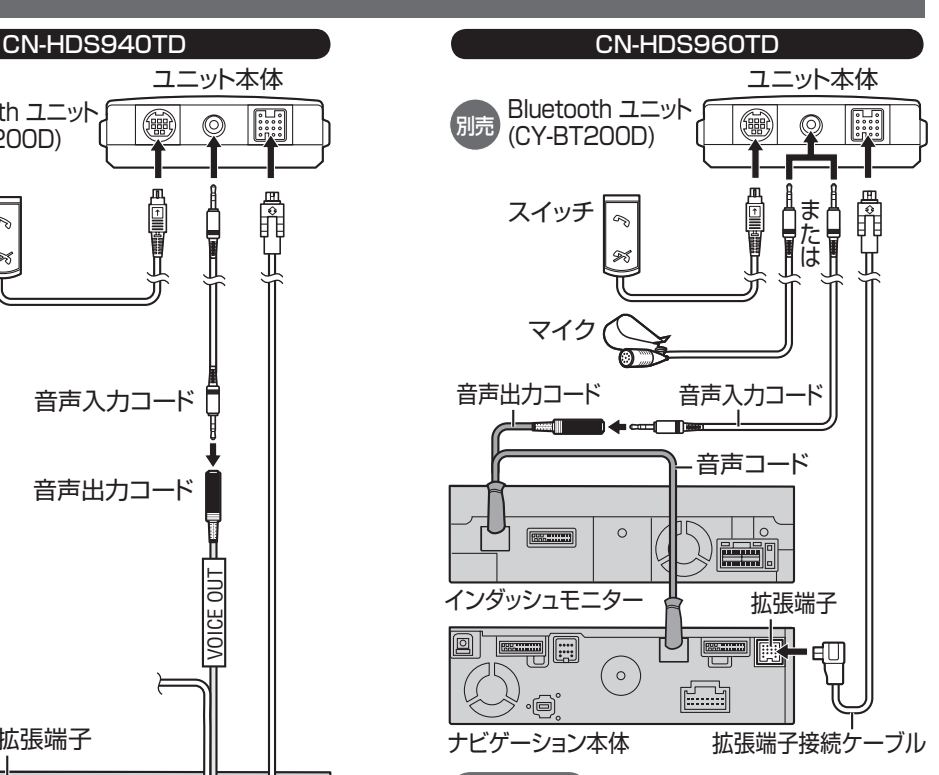

## お願い

- 通常は、音声入力コードでインダッシュモニターと Bluetooth ユニットを接続して、インダッシュモニター に内蔵のマイクでハンズフリー通話をしてください。 ( インダッシュモニターが閉まった状態では ハンズフリー通話はできません。)
- インダッシュモニターが閉まった状態でも ハンズフリー通話をしたい場合は、Bluetooth ユニット付属のマイクを接続してください。
- インダッシュモニターに内蔵のマイクでハン ズフリー通話をしにくい場合は、Bluetooth ユニット付属のマイクを接続してください。
- すでに別売の音声入力用マイク (CA-VCM600D) をご使用の場合、Bluetooth ユニット付属の マイクは必要ありません。
- 音声入力コードでインダッシュモニターと Bluetooth ユニットを接続して、音声入力用マ イクでハンズフリー通話をしてください。
- $24$  and  $25$  and  $25$  and  $25$  and  $25$  and  $25$  and  $25$  and  $25$ ● 各接続端子は、カチッと音がするまでしっ かりと差し込んでください。

## Bluetooth ユニットの 接続を確認する

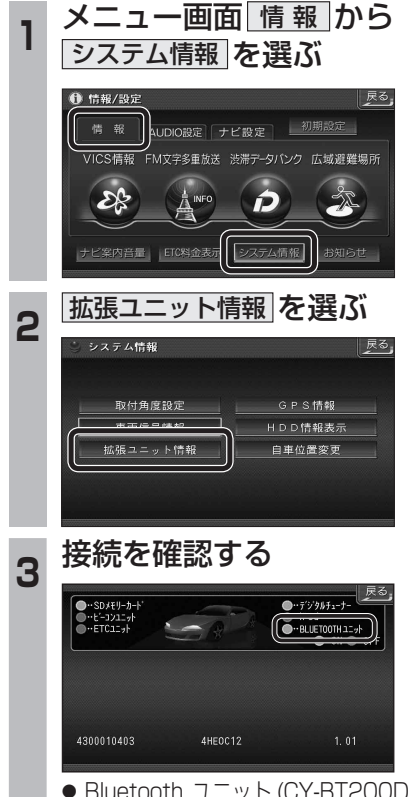

- Bluetooth ユニット (CY-BT200D) を接続 している場合、表示が ON になります。 ON 表示にならないときは、Bluetooth ユニットの接続を確認してください。
- 

オーディオ

## **Bluetooth**<sup>R</sup> **対応機器と組み合わせる**

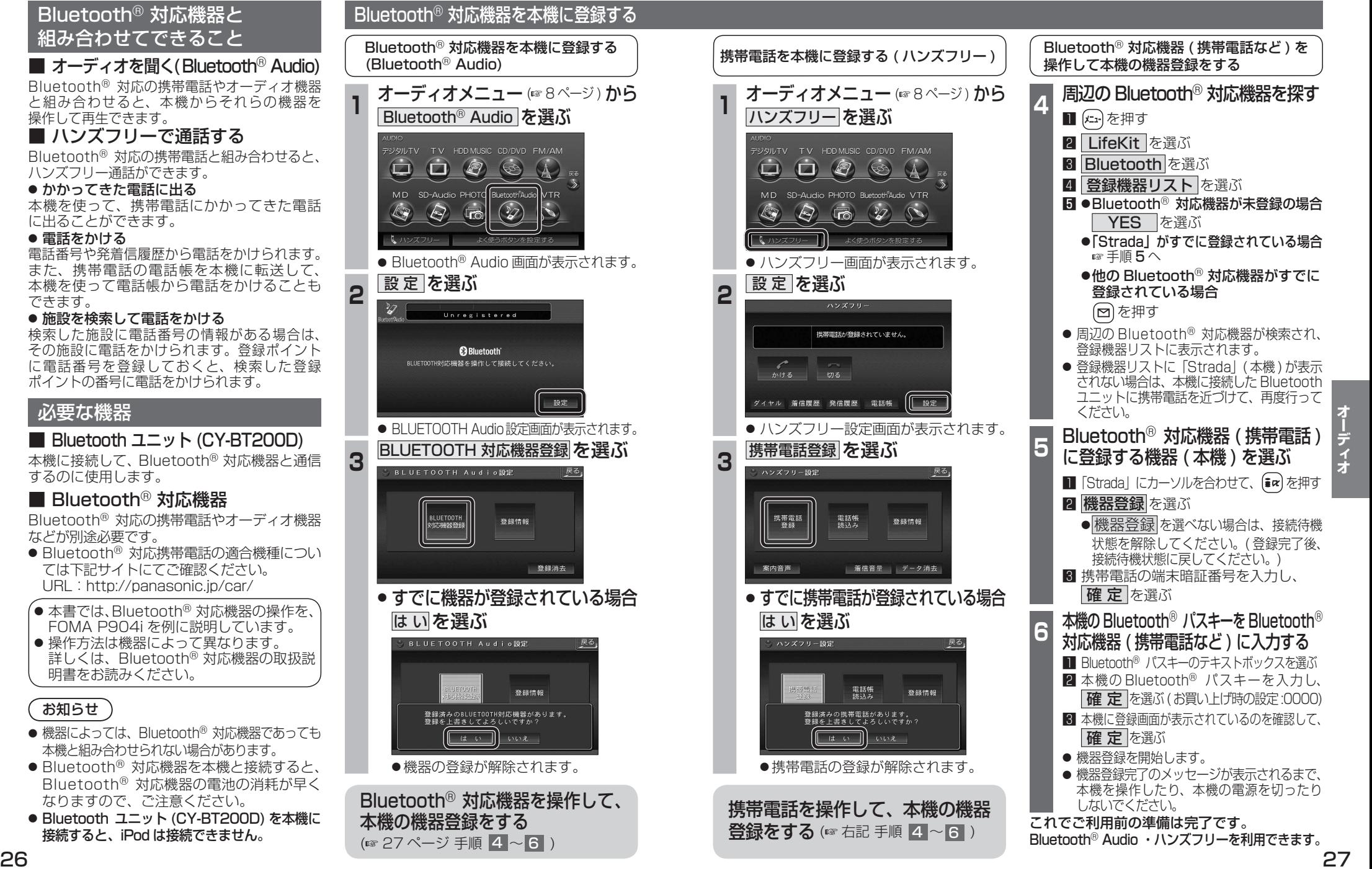

できます。

# **Bluetooth**<sup>R</sup> **Audio を再生する**

#### 曲を頭出しする Bluetooth<sup>®</sup> Audio に切り換える BLUETOOTH パスキーを変更する **E<4 ▶▶** を選ぶ ■ BLUETOOTH パスキーとは オーディオメニュー (GFBページ) から お知らせ Bluetooth® による接続を他人に許可なく Bluetooth<sup>®</sup> Audio を選ぶ ● 接続する Bluetooth® 対応機器によっては、 Connected 使われないためのパスワードです。接続機器に 本機から再生 / 一時停止、早送り、頭出しが よってはあらかじめ設定され、変更できない ジタルTV TV HDDMUSIC CD/DVD FM/AM できない場合があります。 場合があります。 **Ca Bluetooth**  $\begin{picture}(150,15)(-115,15)(-115,15)(-115,15)(-115,15)(-115,15)(-115,15)(-115,15)(-115,15)(-115,15)(-115,15)(-115,15)(-115,15)(-115,15)(-115,15)(-115,15)(-115,15)(-115,15)(-115,15)(-115,15)(-115,15)(-115,15)(-115,15)(-115,15)(-115,15)(-115,15)(-115,15)($ そのときは、Bluetooth®対応機器側で操作  $(A)$ **<sup>1</sup>** BLUETOOTH 登録情報画面から してください。 MD SD-Audio PHOTO Bustooth Audio VTR ● i モーションの音声も再生できます。i モー 変更を選ぶ  $\mathbf{B}$ 設定  $\bigcirc$  $\bigotimes$ **Lro** ションプレーヤーから再生してください。 BLUETOOTH登録情報 早送りする タッチ操作のみ Bluetooth<sup>®</sup> Audio の基本操作 登録機器 P9031 ● Bluetooth® Audio 画面が表示されます。 BLUETOOTHデバイスアドレス 0000EB1B1D3F ▶▶ を選ぶ 接続状態を表示 本機を登録した Bluetooth® 対応機器と接続する BLUETOOTH接続情報 Connected :Bluetooth® 対応機器と接続中 車載機名 Strada  $\mathcal{Z}$ Connected Disconnected:Bluetooth<sup>®</sup>対応機器と未接続 BLUET00TH/ $52 \pm -0000$ ●オーディオプロファイルで本機に接続して BLUET00THデバイスアドレス ください。 Unregistered :Bluetooth<sup>®</sup> 対応機器が未登録 **B** Bluetooth ● この操作は、Bluetooth® 対応機器側で行って ● BLUETOOTH パスキー編集画面が表示 ください。 されます。 Connected **<sup>2</sup>** 本機と接続する **<sup>2</sup>** BLUETOOTH パスキーを入力し、  $M = \frac{1}{2}$   $\blacktriangleright$   $\angle$   $\parallel$   $\blacktriangleright$   $\parallel$   $\parallel$   $\blacktriangleright$   $\parallel$  $\rightarrow$ 設定 ■ (\*)を押す 完了 を選ぶ ● 早戻しはできません。 **@Bluetooth** 2 LifeKit を選ぶ ● I   を選ぶと、通常の再生に戻ります。 BLUETOOTHバスキー編集 **3 Bluetooth を選ぶ** お知らせ  $\boxed{0101010}$ 修正 4 登録機器リスト を選ぶ ● FOMA P904i では、早送りはできません。  $\overline{2}$  $\overline{\phantom{a}}$  3 設定 5 Strada を選ぶ  $5 \quad 6$ Bluetooth<sup>®</sup> 登録情報を確認する  $8$  9 6 オーディオ を選ぶ 再生 / 一時停止 早送り  $\overline{0}$ 完了 ●本機と Bluetooth® 対応機器が接続 現在登録されている機器の情報を確認できます。 頭出し 頭出し BLUETOOTH Audio 設定 されます。 ● 4~8 桁の数字を設定できます。 画面を表示 (☞26 ページ) BLUETOOTH Audio 設定画面から **7 NO** を選ぶ ● 修正 を選ぶと、1文字削除されます。 登録情報 を選ぶ ※リモコンで「0」を入力するときは、 **再生する** (例:ミュージックプレーヤー) 一時停止する -<br>BLUETOOTH Audio設定 戻る. 10plを押す。 ■ (エ)を押す 再生中に ▶Ⅱ を選ぶ 2 LifeKit を選ぶ BLUETOOTH<br>対応機器登録 3 ミュージックプレーヤー を選ぶ  $\mathcal{U}$ .<br>Connected ●前回再生した曲の情報がある場合 再生画面 ( 一時停止状態 ) が表示されます。 **Ca Bluetooth** 登録消去 · そのまま再生したい場合は、■ を選ぶと、 ● BLUETOOTH 登録情報画面が表示されます。 曲が再生されます。 t E ●前回再生した曲の情報がない場合  $H = \left[\begin{bmatrix} 1 & 1 & 1 \\ 1 & 1 & 1 \end{bmatrix}, \begin{bmatrix} 1 & 1 & 1 \\ 1 & 1 & 1 \end{bmatrix}, \begin{bmatrix} 1 & 1 & 1 \\ 1 & 1 & 1 \end{bmatrix}\right]$ 設定 ☞ 手順 同 へ ● 再生を一時停止します。 изание.  $PQ(12)$ 2 ほった押し、プレーヤーメニュー を選ぶ ● 一時停止中に再度 ▶ । を選ぶと、通常の BLUETOOTHデバイスアドレス 0000EB1B1D3F 5 再生する項目を選ぶ 再生に戻ります。 BLUETOOTH登録情報 6 再生する曲を選ぶ 車載機名 Strada BLUET00THバスキー 0000 「 変更 ●選んだ曲を再生します。

BLUETOOTHデバイスアドレス 0016FED66292

## **Bluetooth**<sup>R</sup> **Audio を再生する ハンズフリーで通話する**

#### CN-HDS960TD のみ インダッシュモニターが閉まった状態ではハンズフリー 通話はできません。モニターを立ちあげて使用してください。

## Bluetooth<sup>®</sup> Audio の登録データ を消去する

Bluetooth® Audio の登録情報を消去します。

Bluetooth® Audio の登録データを消去すると、 もとに戻せません。(再度登録が必要になります。) データ消去は、十分確認のうえ行ってください。

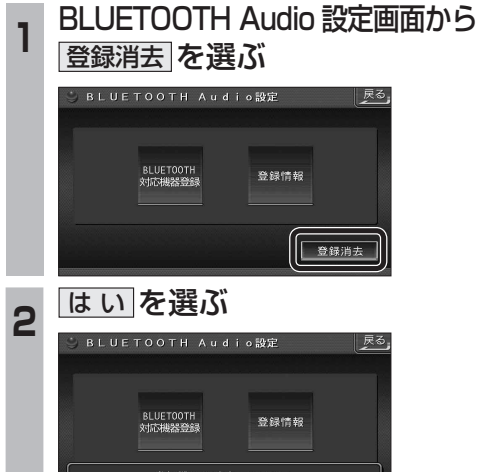

 $\left| \begin{array}{cc} \hline \end{array} \right|$ 

● Bluetooth<sup>®</sup> Audio の登録情報が消去 されます。

いいえ

● 消去完了のメッセージが表示されるまで、 本機の電源を切らないでください。登録 情報の消去が正しく行われない場合が あります。

## お知らせ

● ハンズフリーの登録データは、上記の操作 では消去されません。ハンズフリーの登録 データを消去する場合は 38 ページをご覧 ください。

## ハンズフリー通話するときは

- 交通事故防止のため、なるべく安全な場所に 停車してください。
- 通話が聞き取りやすいように、車の窓を 閉めてください。
- マイクに向かって大きな声ではっきりと お話しください。

### お知らせ 〉

● ナビゲーションの音声案内時にハンズフリーの 音声はナビミュートされません。

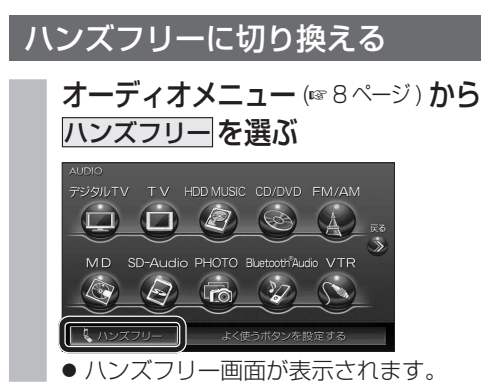

本機を登録した携帯電話と接続する

ハンズフリーをお使いになる前に、本機を登録 した携帯電話を、ハンズフリープロファイルで 本機に接続してください。

- 本機のオーディオがハンズフリー ON の 状態で行ってください。(1837ページ)
- この操作は、携帯電話側で行ってください。

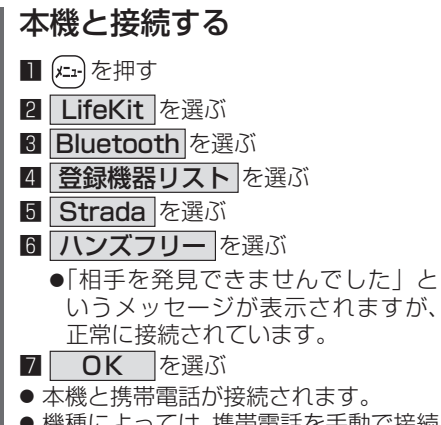

● 機種によっては、携帯電話を手動で接続 待機状態にする必要があります。

### お知らせ

- ハンズフリー用の機器を接続した状態で本機の 電源を切ると、次回起動時に、本機はハンズ フリー用機器との接続を自動的に開始します。
- オーディオが Bluetooth® Audio の状態で 本機の電源を切った場合は、次回起動時に 本機とハンズフリー用機器は自動的に接続 されません。ハンズフリーを利用するには、 いったんオーディオをハンズフリーに切り 換えてください。しばらくすると、自動的に 接続されます。
- 携帯電話を待受画面にしないと、ハンズ フリー通話ができない場合があります。
- 携帯電話によっては、本機とハンズフリー 接続中は携帯電話を操作して電話をかけて も ( 出ても ) ハンズフリー通話になる場合が あります。

## ハンズフリーの基本操作

## ■ 待受中

ハンズフリーを OFF にする (☞37 ページ) 電話をかける (☞32 ページ)

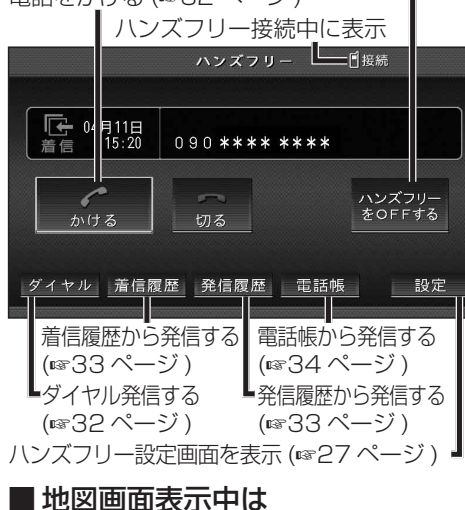

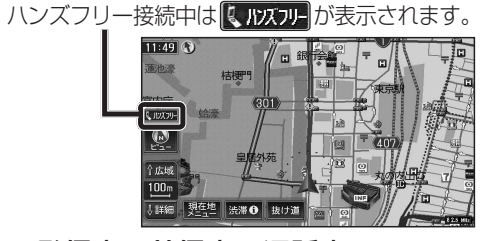

## ■ 発信中 / 着信中 / 通話中

通話を携帯電話に切り換える / ハンズフリーに 戻す (☞37 ページ)

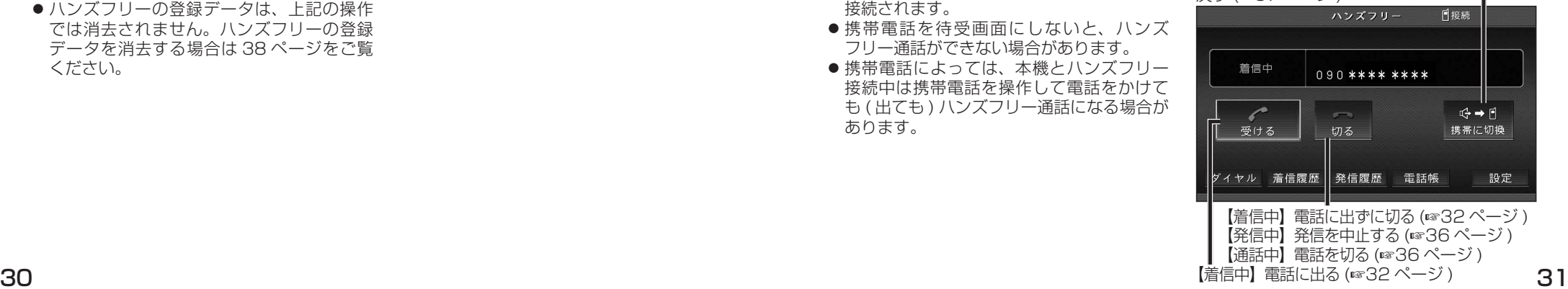

ティオ

## **ハンズフリーで通話する**

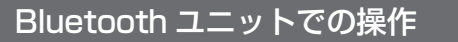

別売の Bluetooth ユニット (CY-BT200D) 付属のス イッチを使って電話に出たり、ハンズフリーの状態を 確認することができます。

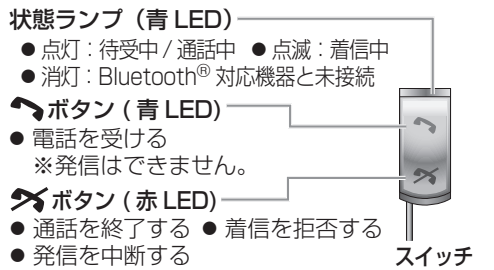

## かかってきた電話に出る

電話がかかってくると着信音が鳴り、着信画面が 表示されます。

■ 電話に出る

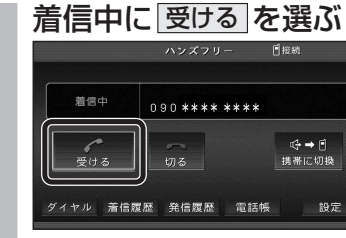

● 通話を開始します。

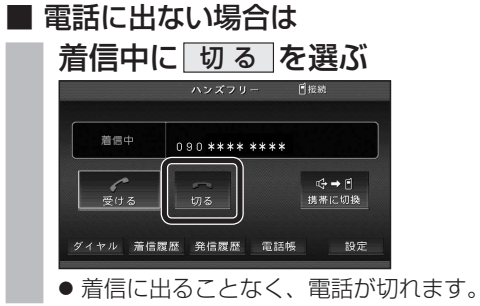

お知らせ

- 着信音は携帯電話側で設定されているものと は異なる場合があります。
- 携帯電話の機種によっては、着信中に 切る を 選んでも電話に出る場合があります。
- ハンズフリー用の機器とは別の機器を Bluetooth® Audio 用に接続している場合は、本機のオーディオ が Bluetooth® Audio のときに電話がかかってきて

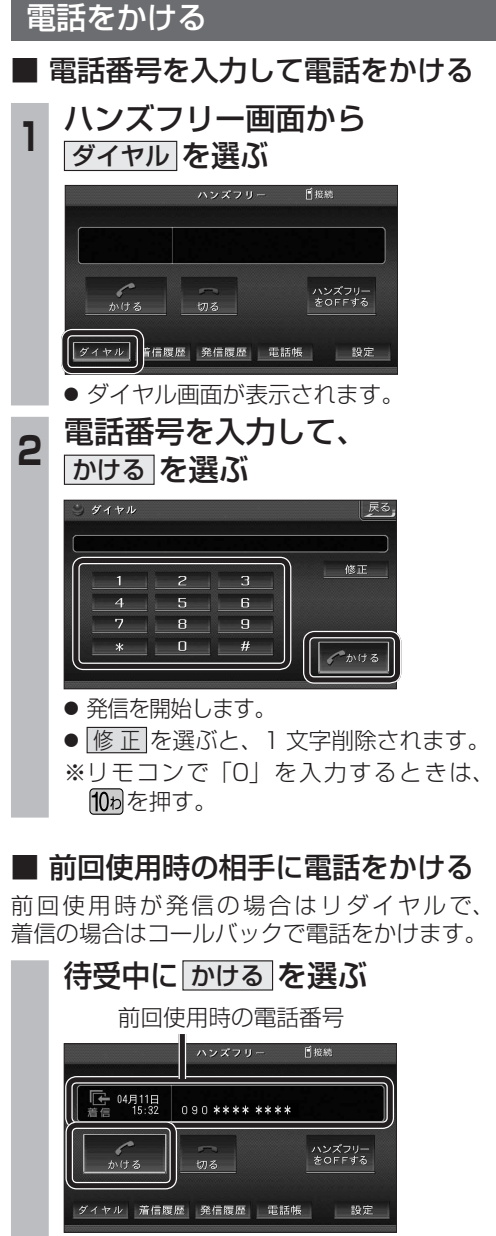

● 発信を開始します。

## お知らせ

● リダイヤル / コールバックは、走行中も可能です。

■ 履歴から雷話をかける

過去に本機で着信 / 発信した履歴から電話を かけることができます。

それぞれ電話番号は最大 5 件まで自動的に保存 され、5 件を超えると古いものから自動的に 消去されます。( 発信履歴では、同じ電話番号 の履歴に対して最新の履歴のみ保存されます。)

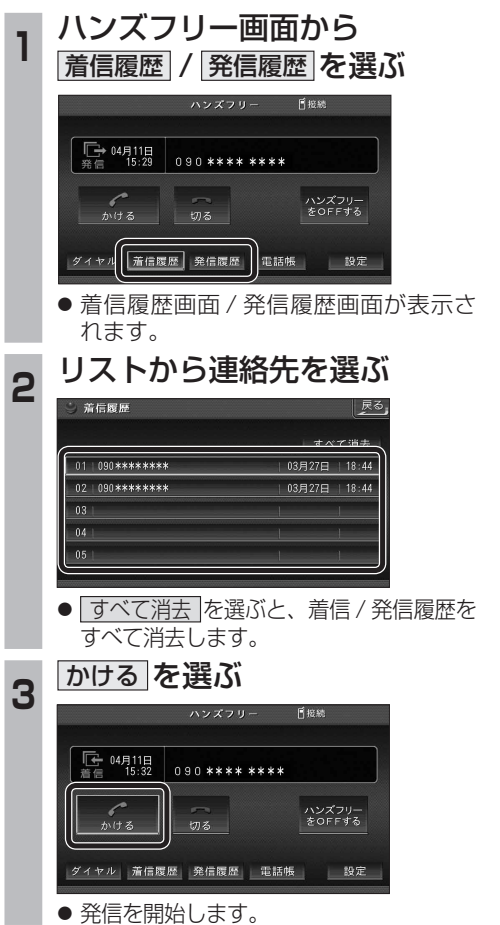

## ■ 検索した施設に雷話をかける

行き先メニューから検索した施設に電話番号の 情報がある場合は、電話をかけることができます。

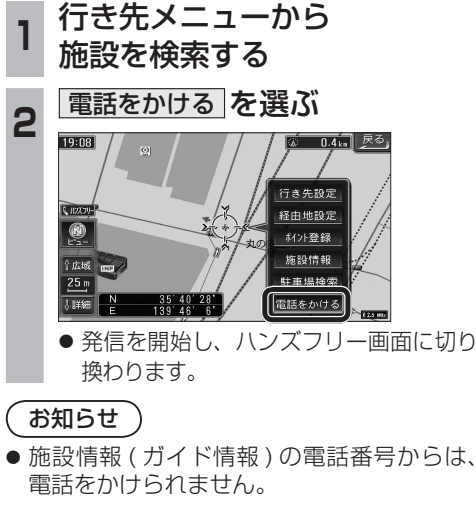

## ■ 登録ポイントから雷話をかける

登録ポイントに登録された電話番号に電話を かけることができます。

- 登録ポイントに電話番号を登録してください。
- **<sup>1</sup>** 登録ポイントを検索し、 地点メニューを表示させる

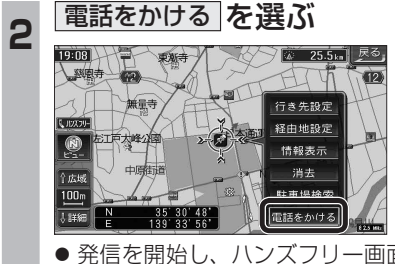

● 発信を開始し、ハンズフリー画面に切り 換わります。

## 電話をかける (続き)

## ■ 雷話帳から雷話をかける

### *、*<br>携帯雷話の雷話帳を本機に登録する

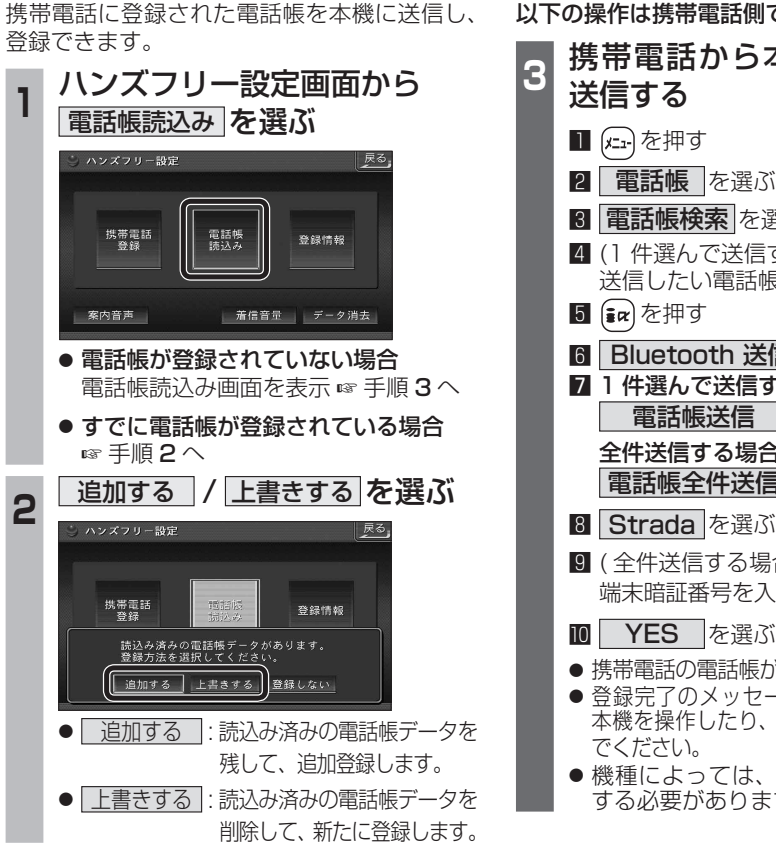

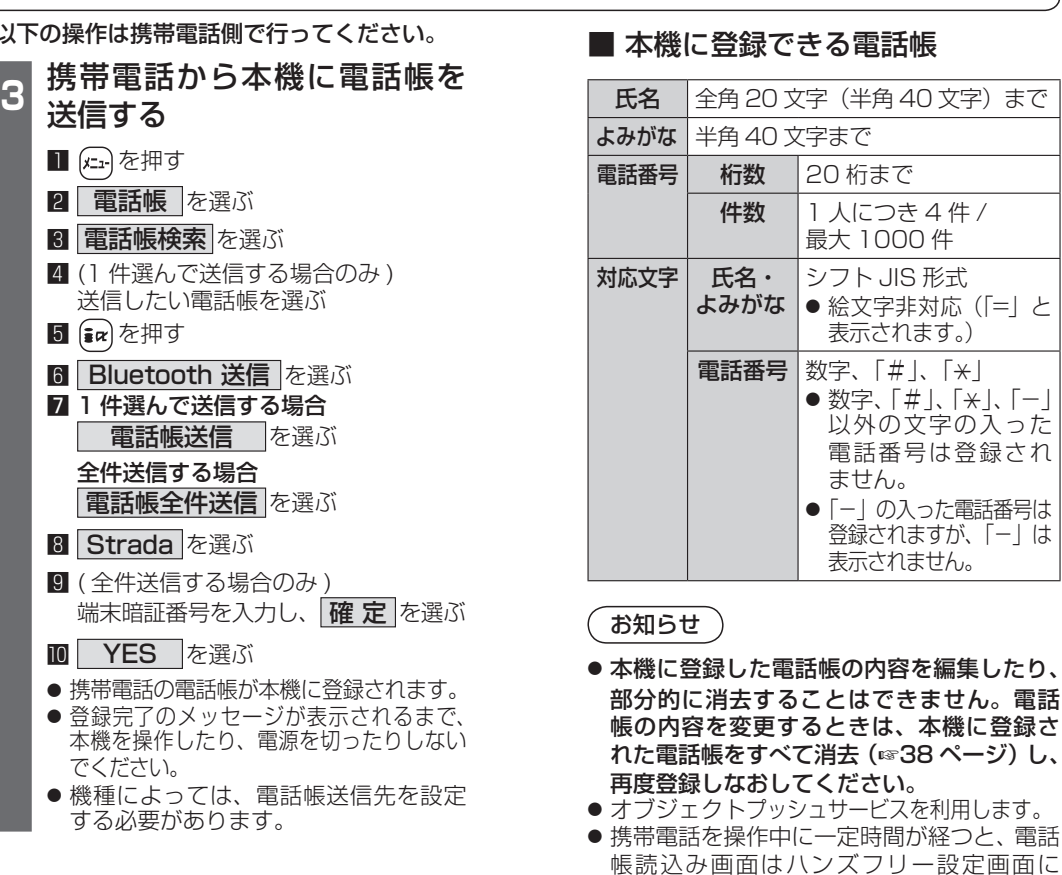

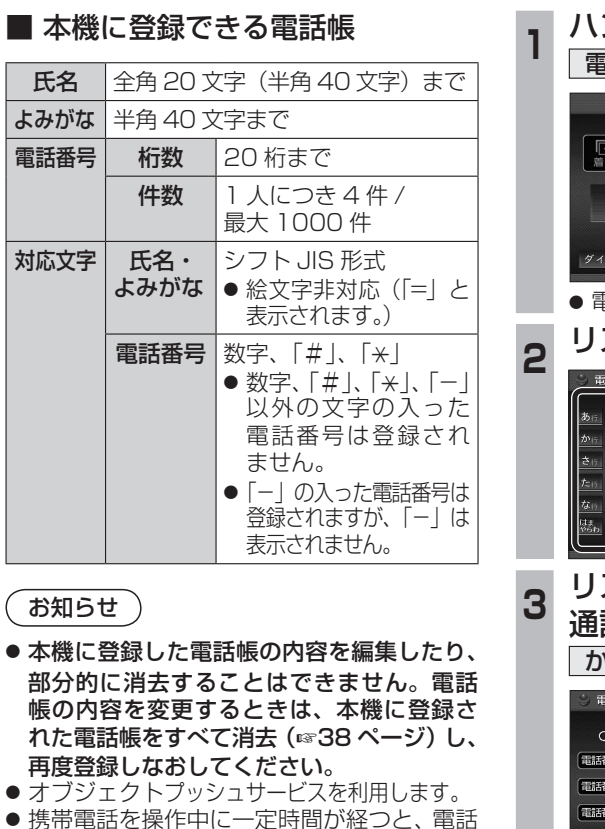

戻ります。その場合は再度、電話帳読込み 画面を表示させてから携帯電話の操作を

続けてください。

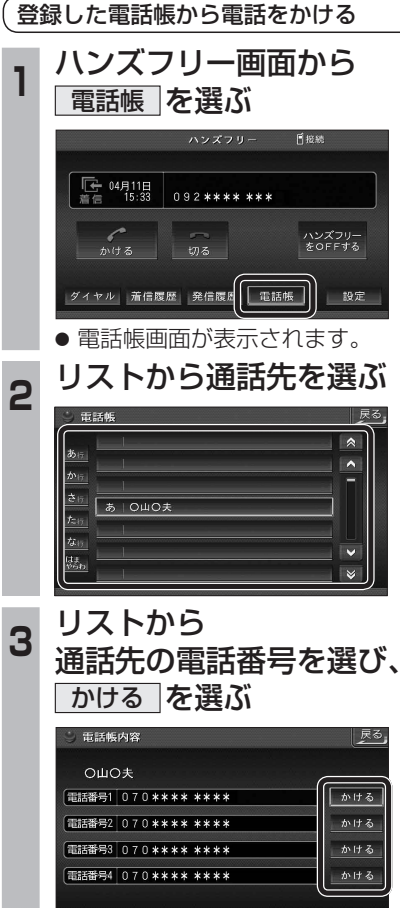

● 発信を開始します。

**ハンズフリーで通話する** インダッシュモニターが開まった状態ではハンズフリー イン**ズフリー こうしょうしゃ こうしょうしゅう イン**グッシュモニターが閉まった状態ではハンズフリー

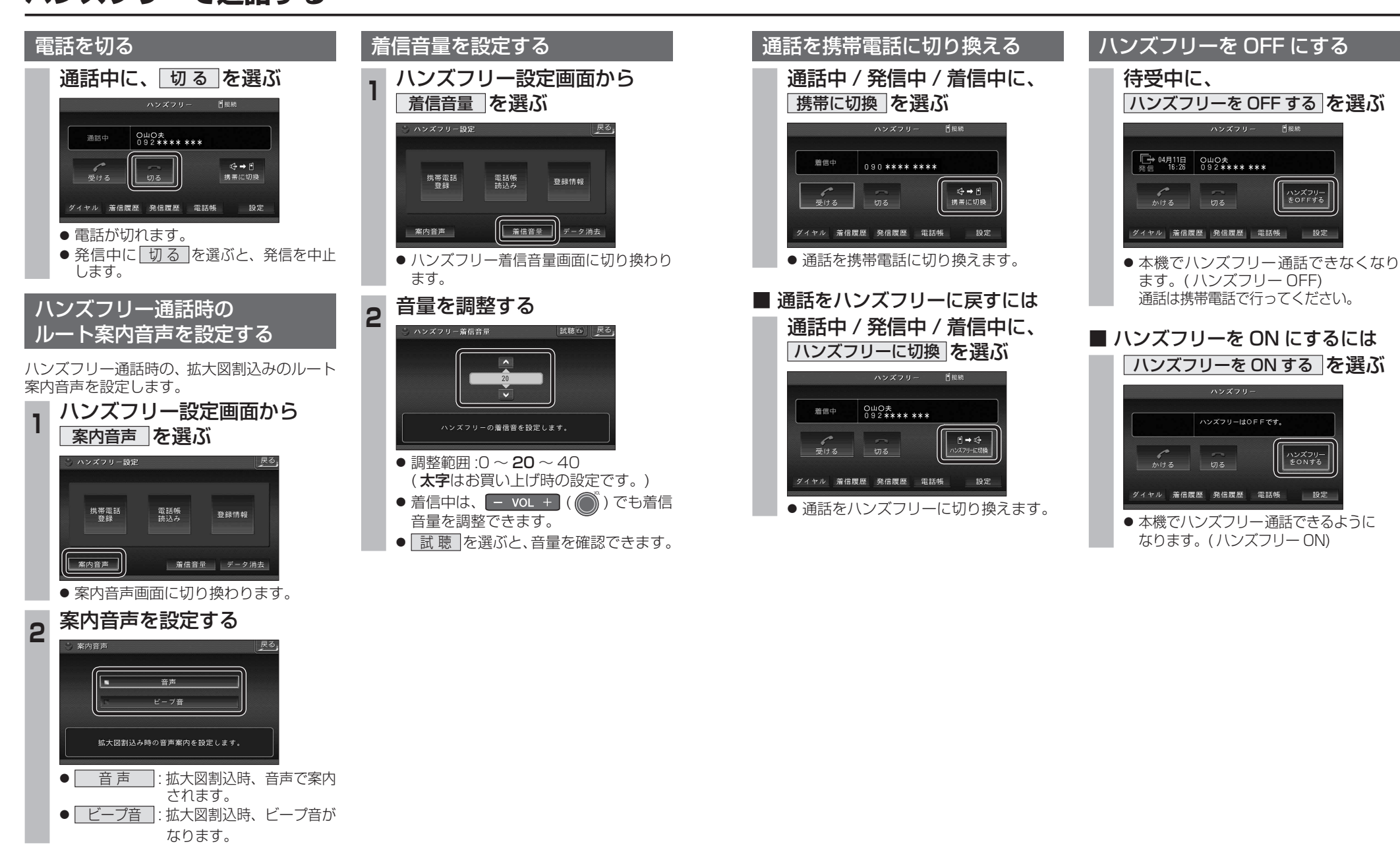

## **ハンズフリーで通話する**

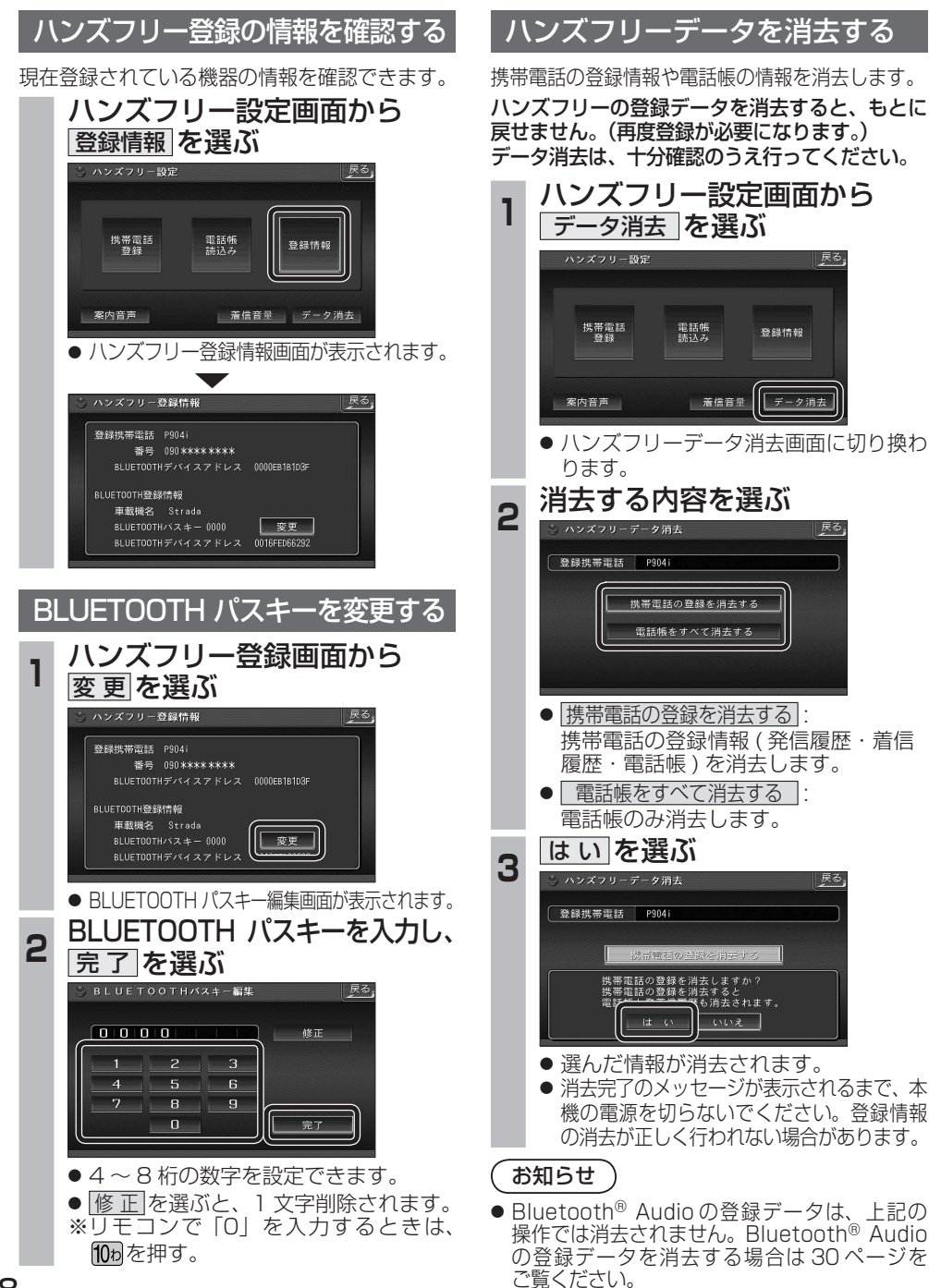

# **Bluetooth<sup>®</sup> Audio 操作に関するボイスワード**

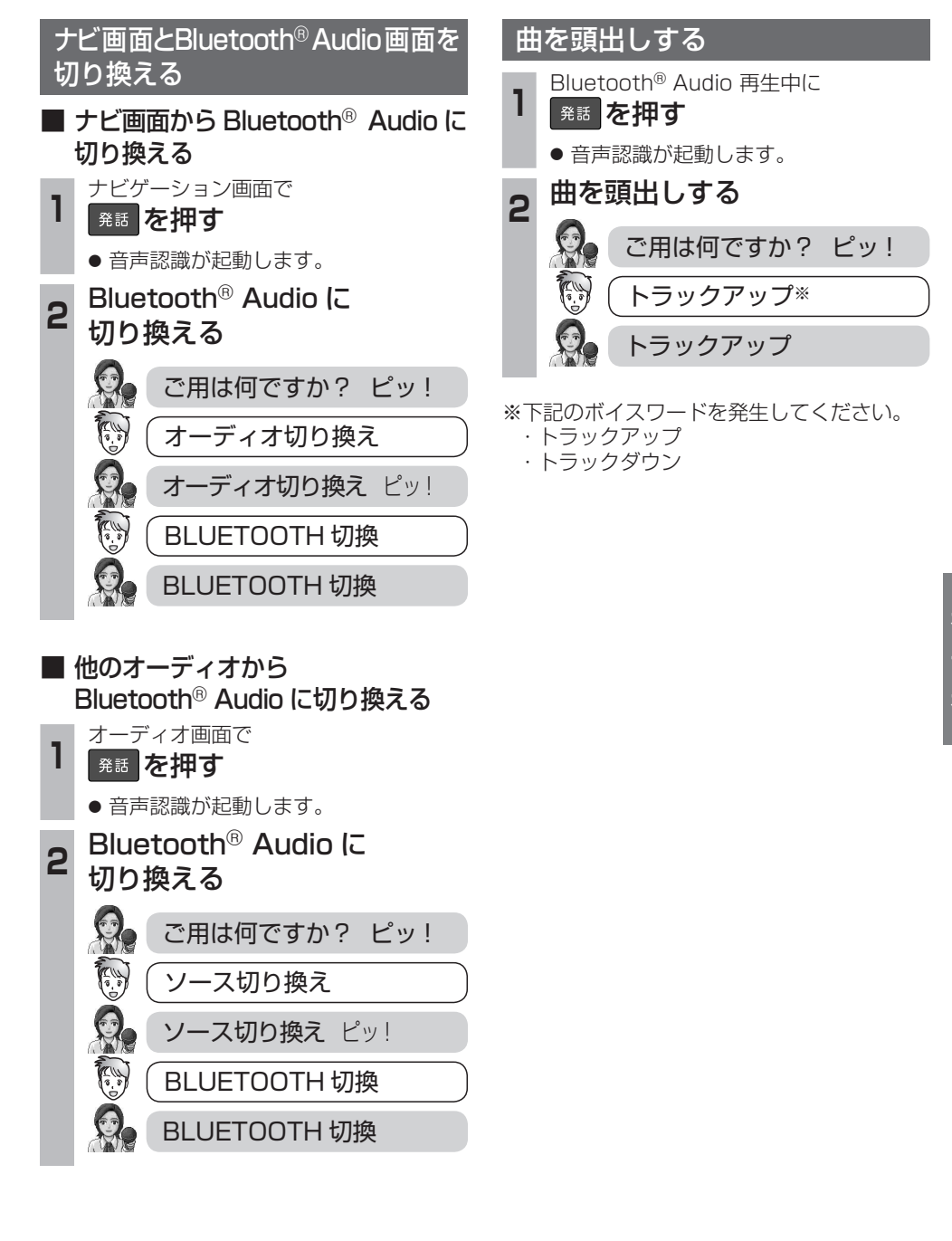